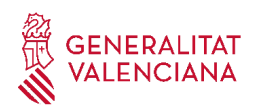

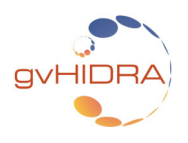

# **MIGRACIÓN DE APLICACIONES A LA VERSIÓN 5.0.0**

# 1. **CODIFICACIÓN UTF8 DE LA APLICACIÓN**

#### DGTIC:

a) Para empezar, lo mejor es crear una rama del proyecto a migrar partiendo de la versión (trunk o rama) correspondiente.

b) Exportamos a nuestro local (p.ej. *proy\_local*)

c) Copiar en el directorio raíz del proyecto el fichero *APL2UTF8.sync*

d) Para codificar todos los ficheros a UTF8, ejecutar desde el eclipse el script *APL2UTF8.sync.* Y una vez ejecutado, veremos que se ha creado una copia del proyecto en el directorio "*proy\_localUTF8\_COPIA"*

e) Vacíamos en el SVN el **contenido de la rama** que hemos creado.

f) En local, desde nuestro proyecto "*proy\_local*" reemplazamos por el contenido del SVN. Tendremos en local el proyecto "*proy\_local*" vacío.

g) Copiar de "*proy\_localUTF8\_COPIA"* a "*proy\_local*".

h) Hacer **commit** del proyecto.

Ya tenemos el proyecto codificado en UTF8.

#### • **NOTA SOBRE LA CODIFICACIÓN**

Si en el servidor no está configurada la codificación UTF-8 por defecto en el PHP, (no es el caso de la DGTIC que no tiene definida UTF-8 por defecto en el PHP por compatibilidad con PHP anteriores), es importante incluir las directivas de forma explícita en el código.

Incluyendo al principio del fichero la siguiente directiva:

*@ini\_set('default\_charset', 'UTF-8');*

Principalmente en los siguientes ficheros:

 *→ apl\index.php*

 *→ apl\login.php*

 *→ apl\phrame.php*

Además de codificar vuestros ficheros fuentes en UTF-8 hay conectar con el servidor de BBDD fijando la misma codificación.

A veces puede ser necesario hacer uso de llamadas *utf\_decode()* o *utf8\_encode()*, por ejemplo, si se parsean ficheros XML.

# **CAMBIOS EN LAS CLASES MANEJADORAS Y DE LÓGICA**

2. Cambios en los procesos de **conexión a la BD**. La conexión a la BD penaliza bastante el rendimiento, por eso se ha realizado un cambio para retardar el proceso de conexión hasta el momento necesario. Esto afectará a todo el código fuente que haga uso la clase IgepConexion.

El paso de migración consiste en **buscar** la cadena "**new IgepConexion**" y en todas aquellas líneas **incorporar** debajo una llamada al método conectar:

 $$conexion = new IqepConsion({$dsn}$);$  $$conexion->conectar()$ ;

- 3. **Revisión de paso de parámetros por \$\_GET**. Se ha cambiado el sistema de comunicación a jquery+json. La información que compone las matrices de datos se obtiene a través de una matriz de datos que se mantiene en javascript. Esto es transparente al programador excepto para **aquellas llamadas que utilizaban la url para pasar parámetros**, esto ya **NO funcionará**.
- 4. **Nueva matriz de datos para los fil**. Principalmente afecta a listados generados a partir de un panel de búsqueda. Hasta ahora, las acciones particulares que hacían uso de los datos de un panel de búsqueda, hacían referencia a la matriz de datos *external* para localizarlos. Para evitar confusiones en esta versión, estos datos van a estar almacenados en la matriz de "*visibles*". Esto significa que se deberán revisar estas acciones (típicamente en listados) y cambiar el *setOperation*:

## *Ă--*

5. **Ventanas de selección y listas de clase.** El constructor pasa a tener un parámetro relativo a la conexión. De modo que tenemos que cambiar la definición a:

```
public function    construct($conn=null) {
      try
      {
            $conf = ConfigFramework::getConfig();
            $this->_lang = $conf->getLanguage();
            $dsn = $conf->getDSN('g_dsn');
```

```
$this->_conDB = new IgepConexion($dsn);
             }
             catch(Exception $e) {
                   IgepDebug::setDebug(ERROR,'Error en clase '.__CLASS__.':\
n'.PHP_EOL.$e->getMessage());
                   throw new gvHidraException('Error al conectar a la BD. Contacta con el
administrador de la aplicación');
             }
      }
```
#### **CAMBIOS EN LAS TPL**

- 6. TPL's. Se **eliminan** los siguientes plugins:
	- {CWContenedorPestanyas} ... {/CWContenedorPestanyas}
	- {CWPestanya}
- 7. TPL's. **Ya no existe el plugin**: - {CWSelector} ... {/CWSelector}
- 8. En las tpl que corresponden a un maestro-detalle eliminar los tags que separaban el maestro del detalle:

 $\langle t \rangle$  $\langle tr \rangle \langle td \rangle$ 

9. TPL's. Repasarlas para convertir a **minúsculas todos los plugins**. Esto se debe al cambio al motor smarty3.

Aconsejable reemplazar en bloque y en este orden para no cometer errores:

- cwpantallaentrada

- *cwventana*
- *cwbarrasuppanel*
- *cwbarrainfpanel*
- *cwbarra*
- *cwmenulayer*
- *cwpanel*
- *cwbotontooltip*
- *cwboton*
- *cwmarcopanel*
- */\* cwcontenedorpestanayas \*/ ya no debe existir en ninguna tpl*
- *cwcontenedor*
- */\* cwpestanya \*/ ya no debe existir en ninguna tpl*
- *cwfichaedicion*
- *cwficha*
- *cwtabla*
- *cwfila*
- *cwpaginador*
- *cwsolapa*
- *cwinfocontenedor*
- *cwinformation*
- *cwdetalles*
- *cwgraph*
- *cwimagen*
- *cwslider*
- *cwtree*
- *cwlabel*
- *cwmaps*
- *cwareatexto*
- *cwcampotexto*
- *cwcheckbox*
- *cwlista*
- *cwrichareatexto*
- *cwupload*

10. Parámetros del plugin { cwbarra} . . . { / cwbarra}

Los parámetros:

- usuario=\$smty usuario codigo=\$smty codigo customTitle=\$smty customTitle
- Se unen en uno solo, por lo que deben ser sustituidos por el siguiente parámetro: info=\$smty\_info

11. Parámetros del plugin { cwpanel } . . . { / cwpanel } Los siguientes parámetros se eliminan: "**method**" y "**tipoComprobacion**"

#### 12. Plugin **cwbotontooltip:**

- Parámetro "**id**", **único** en la tpl, es **obligatorio**.
- Eliminar el parámetro "**imagen**". (Si aún se tiene este parámetro que viene de la 4.2.x)
- Parámetro "**funcion**" se **renombra** por "**accion**". Para unificar criterios con cwboton.
- Parámetro "**titulo**" se **renombra** por "**title**"
- Parámetro nuevo "**label**" que funcionará igual que en el plugin **cwboton**.

#### 13. Plugin **cwboton:**

- Parámetro "**id**", **único** en la tpl, es **obligatorio**.
- Si tiene *accion="particular"* y queremos que sea visible sin necesidad de editar el panel, se debe añadir el parámetro *visible="true"*.
- Eliminar el parámetro "**imagen**". (Si aún se tiene este parámetro que viene de la 4.2.x)
- Parámetro "**texto**" se **renombra** por "**label**"
- 14. Plugin **cwbarrasuppanel**
	- Parámetro "**titulo**" se **renombra** por "**title**"

#### 15. Plugin **cwsolapa**

- Parámetro "**id**", **único** en la tpl, es **obligatorio**.
- Parámetro "**titulo**" se **renombra** por "**title**"
- 16. Plugin **cwareatexto, cwcampotexto, cwcheckbox, cwlista, cwrichareatexto, cwupload, cwimagen, cwlabel, cwslider, cwtree, cwinformation:**
	- Parámetro "**textoAsociado**" se **renombra** por "**label**"
	- Parámetro "**mostrarTextoAsociado**" se **renombra** por "**showLabel**"

#### 17. Plugin **cwlabel:**

- Tiene un parámetro "**tipo**" con el que le se le indicará que tipo de etiqueta es la que se quiere. Las opciones son:
	- *icon*: icono
	- *iconLabel*: icono + etiqueta
	- *label*: etiqueta
	- *link*: enlace
	- *iconLink*: icono + enlace

## 18. Plugin **cwmarcopanel:**

◦ El parámetro "**conPestanyas**" es opcional. Con él se indicará si se quiere que aparezcan o no los botones de los paneles (buscar, listado, edición). Por defecto valdrá true, aparecen los botones.

## 19. Plugin **cwmenulayer:**

◦ Sustituir el parámetro:

```
cadenaMenu = "$smty cadenaMenu"
por 
arrow =$smty arrayMenu
```
20. Uso de la variable **\$smty\_iteracionActual** en la tpl.

Por el cambio de comunicación del framework, esta variable ya no existe. Por lo tanto toda la lógica implementada con ella en las tpl hay que reprogramarla.

Se invocará a la función gvh.subscribeRewireUI(), para subscribir la clase manejadora del panel y su lógica de interfaz, y tenerla accesible al paginar para poder ejecutarla y modificar la interfaz.

## gvh.subscribeRewireUI(claseManejadora,function({…}))

La función que se subscribe debe implementar la lógica que queremos aplicar en la interfaz. Para ello existe una librería, **IgepJS.js**, en la que se encuentran encapsuladas todas las funciones relacionadas con la interfaz, con las que se podrán realizar las modificaciones de interfaz que se venían haciendo utilizando la variable *\$smty\_iteracionActual*.

FUNCIONES incluidas en *IgepJS.js* :

```
7*** getValue: Obtiene el valor del campo

* @let idCampo: Nombre del campo
* @let external: [true / false]
*/getValue(idCompo, external = false)7*** setValue: Asigna valor a un campo

* @let idCampo: Nombre del campo
* @let valor: Valor a asignar al componente
* @let external: [true / false]
*/setValue(idCampo, valor, external = false)
7*** getClass: Obtiene el class del campo indicado

* @let idCampo: Nombre del campo
* @let external: [true / false]
*/qetClass(id Campo, external = false)7*** addClass: Modifica el class de un campo

* @let idCampo: Nombre del campo
* @let external: [true / false]
* @let css: estilo css a añadir
*/addClass(id Campo, css, external = false)7*** removeClass: Elimina el css indicado de un campo
```

```
* @let idCampo: Nombre del campo
* @let external: [true / false]
* @let css: estilo css que se ha de eliminar
*/removeClass(idCampo, css, external = false)
7*** setVisible: Mostrar/ocultar un campo
* @access public
* @let idCampo: Nombre del campo
* @let external: [true / false]
* @let visible: [true / false]
*/setVisible(idCampo, visible, external = false)
/*** getVisible: Obtener si un campo es visible o no
* @access public
* @let idCampo: Nombre del campo
* @let external: [true / false]
*/getVisible(idCampo, external = false)/*** setEnable: Mostrar/ocultar un campo
* @access public
* @let idCampo: Nombre del campo
* @let external: [true / false]
* @let enable: [true / false / nuevo]
*/setEnable(idCampo, enable, external = false)
7*** getEnable: Obtener si un campo es visible o no
* @access public
* @let idCampo: Nombre del campo
* @let external: [true / false]
*/getEnable(id Campo, external = false)7*** setEditable: Activa un campo como editable
* @access public
```

```
* @let idCampo: Nombre del campo
* @let external: [true / false]
* @let editable: [true / false / nuevo]
*/setEditable(idCampo, editable, external = false)
7*** aetEditable: Saber si un campo es editable o no

* @let idCampo: Nombre del campo
* @let external: [true / false]
*/getEdit table(id Campo, external = false)7*** setBtnDisabled: Actilet un campo como editable

* @let idCampo: Nombre del campo
* @let external: [true / false]
* @let disabled: [true / false]
*/setBtnDisabled(idCampo, disabled, external = false)
/*** qetBtnDisabled: Saber si un campo es editable o no

* @let idCampo: Nombre del campo
* @let external: [true / false]
*/qetBtnDisabeled(idCampo, external = false)
```
EJEMPLO:

Por el uso de smarty 3 ya no es necesario encapsular el código JavaScript entre las etiquetas {Literal}...{/Literal}

```
<script type="text/javascript" defer>
```
// La lógica de interfaz que se implementaba con el uso de la variable smty\_iteracionActual, ahora la desarrollaremos con el uso de los métodos indicados arriba. Esta lógica se debe ejecutar cuando la página ya está cargada (ready).

 $$(document).ready( function() {}$ 

// Invocación al método subscribeRewireUI para subscribir la lógica de interfaz (función) a la clase manejadora del panel.

gvh.subscribeRewireUI("ClaseManejadora", function() {

// Creamos un objeto de la clase IgepJS pasándole la clase manejadora sobre la que se trabaja en el panel, y el tipo de panel ('lis','lisDetalle','edi','ediDetalle')

```
var objIgepJS = new gvh.IgepJS('ClaseManejadora','idPanel');
```

```
// El objeto tendrá los métodos detallados arriba para poder trabajar con la interfaz
      // Condición equivalente con la variable {if $smty_datosFicha.smty_.edi_componente eq "S"}
             if (objIgepJS ClaseManejadora.getValue('edi componente') == 'S')
             \{objIqepJS.setEnable('edi func', true, false);
                    objIgepJS.setEnable('edi_capas', true, false);
             \mathcal{F}else {
                    objIgepJS.setEnable('edi func', false, false);
                    objIgepJS.setEnable('edi_capas',false, false);
             \mathcal{F}\});
\}:
</script>
```
# **CAMBIOS EN LAS VIEWS**

21. Patrones **Maestro-Ndetalles**, cambio en los **views** correspondientes, hay que añadir el tipo de panel al array de definición:

```
$detalles = array (array (
            "panelActivo" => "DocumentosTramite",
            "titDetalle" =>$tituloDoc.
            "panel" => "Lis"
      ),array (
            "panelActivo" =>"TramiteSubsana",
            "titDetalle" =>$tituloTSubsana,
            "panel" => "Lis"
      \lambda);
```
## **CAMBIOS EN LAS DTD, ficheros xml**

22. Cambios en las DTDs, se ha de eliminar la DTD incluida en los ficheros xml y añadirla de forma relativa:

**gvHidraConfig.inc.xml**. Eliminar la DTD y añadir lo siguiente: <! DOCTYPE gvHidraConfig SYSTEM "igep/dtd/configAPP.dtd">]>

**menuModulos.xml.** Eliminar la DTD y añadir lo siguiente: <! DOCTYPE menu SYSTEM "../igep/dtd/menu.dtd">]>

**menuHerramientas.xml**. Eliminar la DTD y añadir lo siguiente: <! DOCTYPE menu SYSTEM "../igep/dtd/menu.dtd">]>

**menuAdministracion.xml**. Eliminar la DTD y añadir lo siguiente: <!DOCTYPE menu SYSTEM "../igep/dtd/menu.dtd">]>

23. En la DTD existe una propiedad para configurar el log a nivel de JavaScript. Por defecto, si la propiedad no existe el debug JavaScript no está activado. <logJSSettings status='LOG\_ALL'/>

# **CAMBIOS EN EL AppMainWindow.php**

24. Migración de la función **emptyLogTable()**:

public function emptyLogTable(\$dias=60) { //Recogemos dsn de conexion  $\text{\#conf} = \text{\# ConfigFrame} \text{work} : \text{getConfig}();$  $$a$  dsnLoq =  $$conf\text{-}ygetDSN('gvh_dsn_Log');$  $$$ usuario = IqepSession:: dameUsuario();

```
try fIgepDebug::purgeDBLog($dias, $usuario, $g dsnLog);
      \rightarrowcatch (Exception $e) {
            error_log(FILE_CLASS_. _METHOD__. "Error al vaciar la
tabLa de LOG');
      \mathcal{F}return 0;}//emptyLogTable
```
#### **CAMBIOS EN EL mappings.php**

25. Si los **botones cancelar** no tienen definido el parámetro "**action**" en la tpl, asegurarse de que en el mappings está definida la acción "**cancelarEdicion**" las siguientes líneas:

```
$this->_AddMapping('ClaseM__cancelarEdicion', 'ClaseM');
$this-> AddForward('ClaseM cancelarEdicion', 'qvHidraSuccess',
'index.php?view=views/p_ClaseM.php&panel=listar');
```
#### **PROGRAMACIÓN SALTOS**

26. TPL:

En la tpl el salto es provocado a partir de un cwboton o un cwbotontooltip, necesitan el parámetro **accion="saltar"**

```
{cwbotontooltip id="VMdiputados" iconCSS="glyphicon glyphicon-plus"
accion="saltar" actuaSobre="fil_DIPUTADO" titulo=#smty_AddDiputado#}
```
CLASE MANEJADORA:

```
public function saltoDeVentana($objDatos, $objSalto)
\{$idSalto = $objSalto \rightarrow qetId(); // ID del salto
         if(\text{\texttt{f}}\text{id} \text{\texttt{S}}\text{al} \text{to} == 'V\text{\texttt{M}}\text{diput} \text{ados}')\overline{f}IgepSession::borraPanel('Vmdiputados');
```
 $\frac{1}{2}$  En el caso de que estemos en un detalle y no hay datos, visibles no devolverá nada. Por lo tanto para obtener la clave del maestro utilizar dameCampoTupLaSeLeccionada

```
$objDatos->setOperation('visibles');
                  $value: = $objDatos\text{-}sqrtValue('lis_VALOR');if(empty(\$valor)){
                    $valor=IgepSession::dameCampoTuplaSeleccionada('ClasePadre',
'Lis_VALOR_PADRE');
                  \mathcal{V}// Clase manejadora del salto
                  $objSalto→setNameTargetClass('VMdiputados');
                  // Modo de entrada en la clase manejadora del salto
                  $objSalto+setTargetAction('iniciarVentana');
                         // Opcional: el salto se abre en ventana modal
                         <i>$objSalto→setModal(true);
                         $objSalto->setSizeModal(1200,600);
                  // Parámetros que se pasan
                  $objSalto->setParam('param1',$array);
                  $objSalto->setParam('param2','valorParam2');
                  // REGRESO. Dos opciones
                        // 1.- acción de interfaz
                         $objSalto→setReturnAsTriggerEvent(true);
                        // 2.- ejecutar acción particular de la clase origen
                         $objSalto->setReturnAction('funcionRegreso');
                  return 0;\mathcal{Y}\}public function accionesParticulares($accion, $objDatos)
      \{switch($accion) {
                  case "funcionRegreso":
                        // Limpiamos el objeto salto
                         IgepSession::borraPanel("saltoIgep");
                        \ldots // Operamos
                         // Redireccionamos
                         $fw = $objDatos\text{-}sgetForward('correcto');return $fw;
                  break;
                  \ddotsc\mathcal{F}\mathcal{F}MAPPINGS:
```
\$this->\_AddMapping('claseManejadora\_regresoSalto', 'claseManejadora'); \$this->\_AddForward('claseManejadora\_regresoSalto', 'correcto', 'index.php?view=views/p\_claseManejadora.php&panel=listar');